## **COMMENT AJOUTER UNE VIDEO SUR LE SITE INTERNET CENTRALESUPELEC ALUMNI**

## **1. Si votre vidéo est sur Youtube, Dailymotion ou Viméo**

Rendez-vous sur la page de votre groupe et cliquez sur l'onglet **Média**

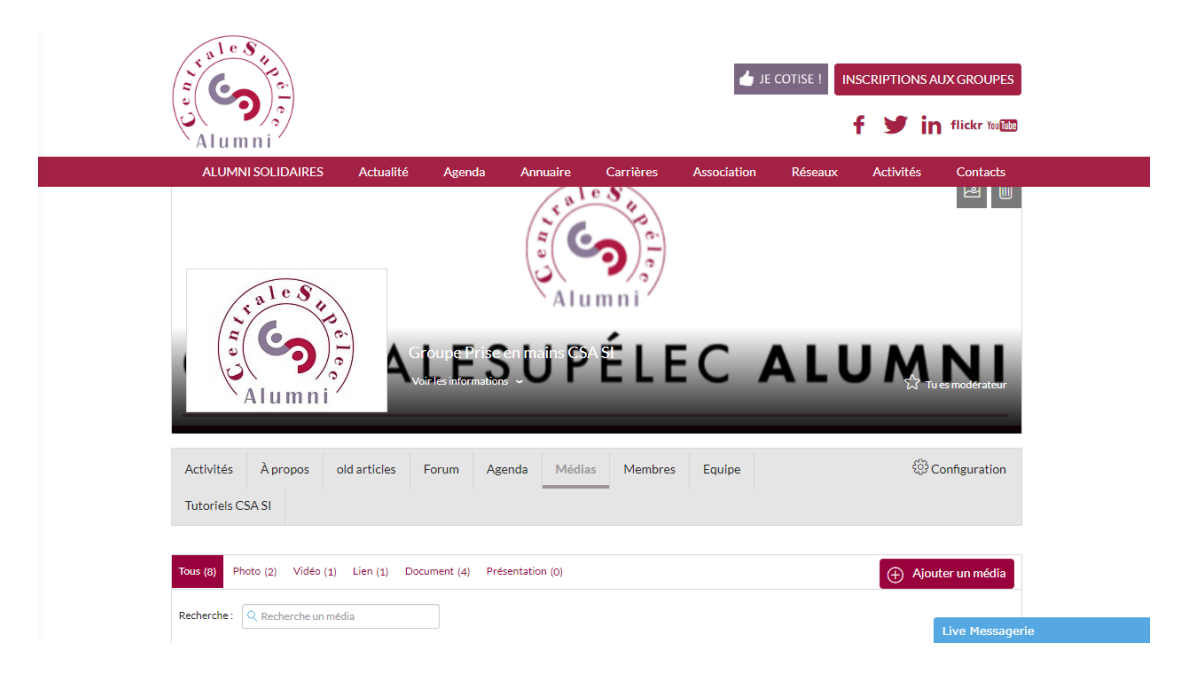

Cliquez sur **Ajouter un Média**, une petite fenêtre apparaitra.

Cliquez sur **Ajouter une vidéo** .

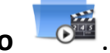

Copiez l'URL de la vidéo à ajouter, cliquez sur **Charger** puis sur **Ajouter cette vidéo**.

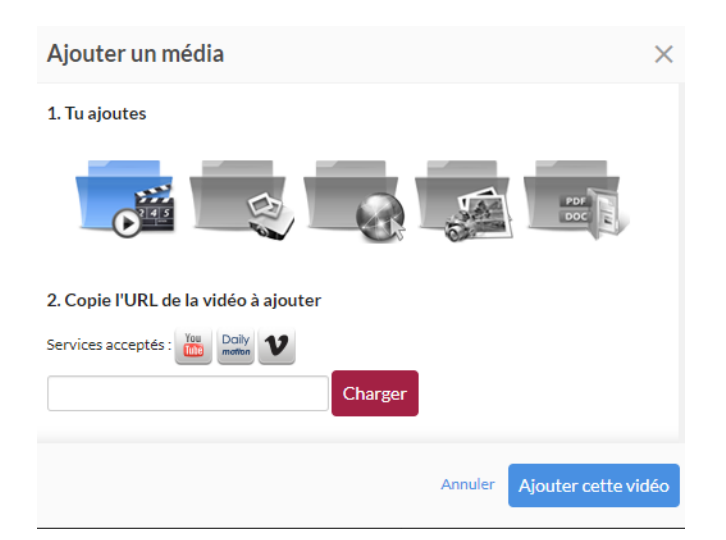

La vidéo apparaitra dans la médiathèque de votre groupe.

**2. Si votre vidéo n'est pas sur Youtube, Dailymotion ou Viméo**

Envoyer la vidéo via [WeTransfer](https://wetransfer.com/) à [vanessa.ginape@centralesupelec-alumni.com](mailto:vanessa.ginape@centralesupelec-alumni.com)

➢ Merci de préciser l'objet de la vidéo dans votre message

Votre vidéo sera importée sur le compte Youtube de CentraleSupélec Alumni, nous vous enverrons ensuite le lien qui vous permettra de l'ajouter dans l'onglet Média de la page de votre groupe (voir paragraphe 1).